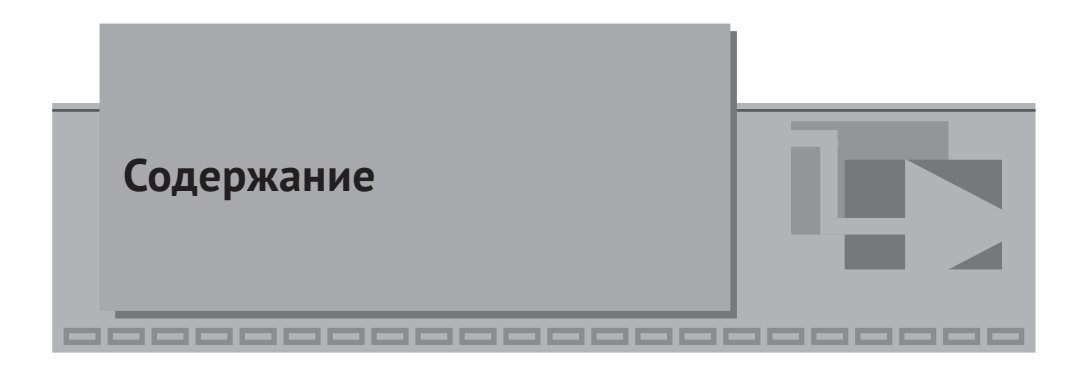

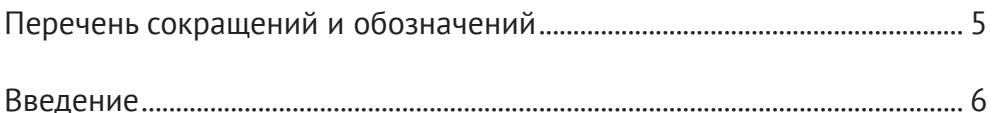

# $\nabla$  Глава 1

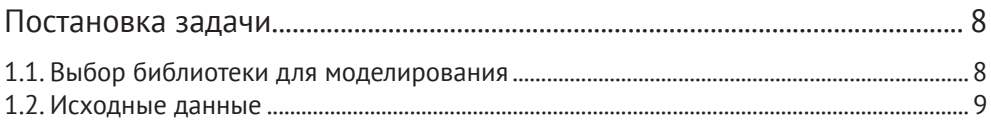

## $\nabla$  Глава 2

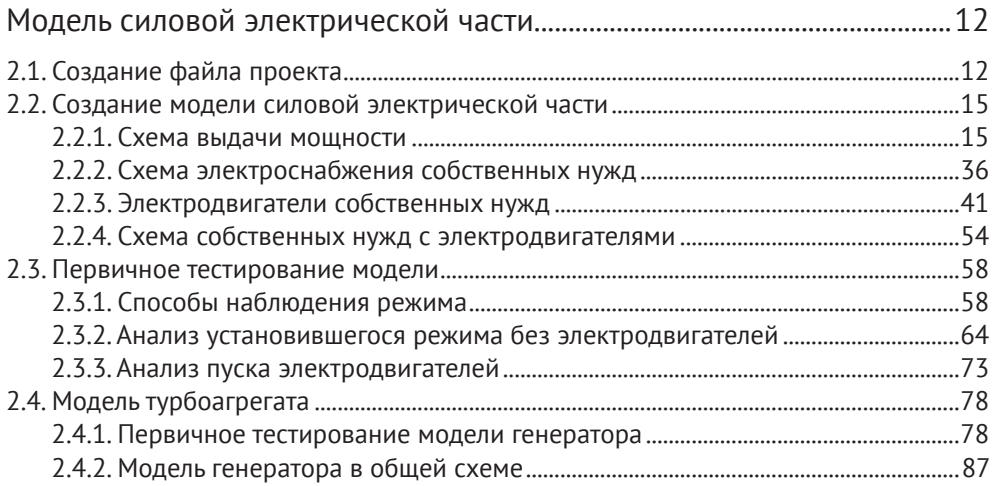

# $\nabla$  Глава 3

### База данных сигналов. Алгоритмы сигнализации, управления,

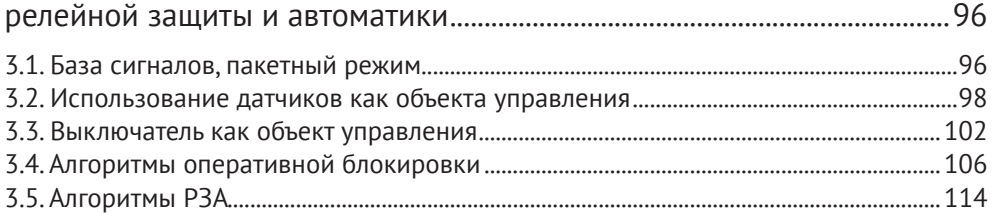

### Глава 4

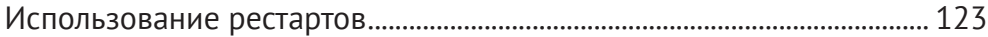

# $\nabla$  Глава 5

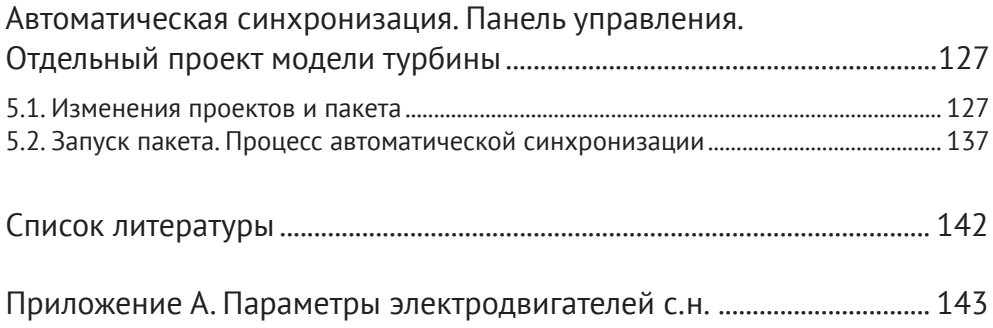

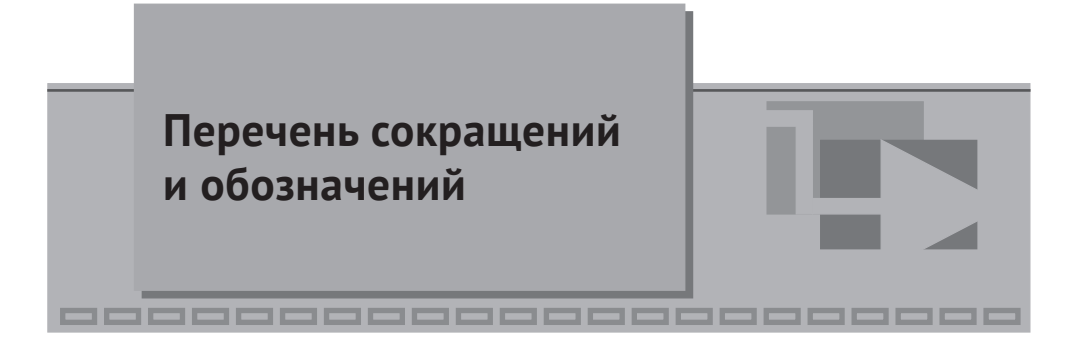

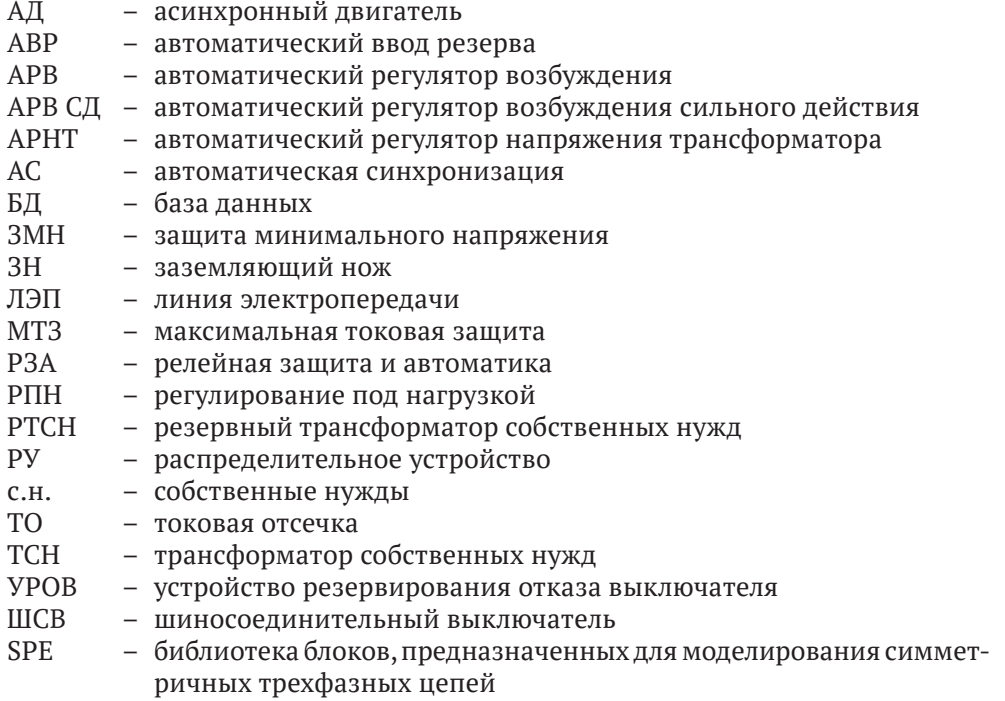

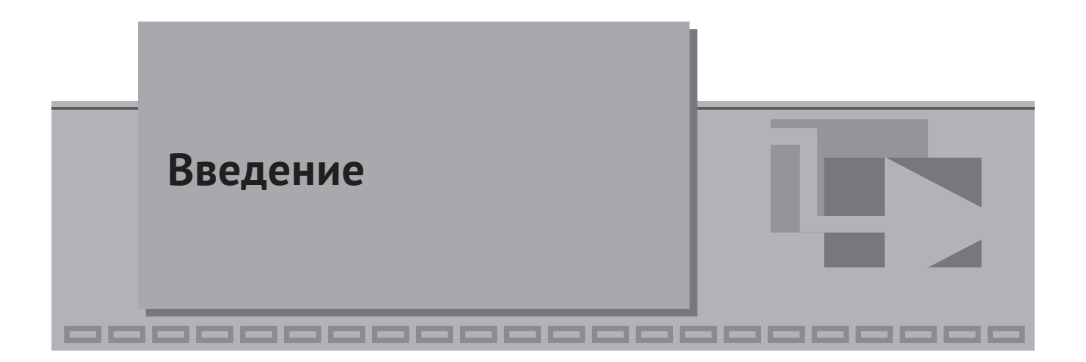

В методических указаниях приведено пошаговое описание процесса создания модели электрической части энергоблока мощностью 300 МВт. Модель содержит электрическую схему энергоблока, схему электроснабжения собственных нужд, упрощенные системы регулирования турбоагрегата, алгоритмы управления коммутационными аппаратами, РЗА.

При реализации модели энергоблока применена концепция комплексной модели. Различные подсистемы моделируются в отдельных проектах и связаны между собой базой данных сигналов.

Комплексная модель энергоблока разделена на три основных проекта – модели:

- модель силовой электрической части энергоблока, в которой вычисляются параметры электрического режима;
- модель алгоритмов оперативной блокировки разъединителей и заземляющих ножей, алгоритмов релейной защиты и автоматики;
- модель, содержащая векторную реализацию типовых алгоритмов управления объектами и имитационные модели самих объектов (выключатели, электродвигатели, датчики).

В разделе, описывающем разработку модели электрической части, приведены приемы настройки и тестирования сложных элементов схемы, которыми являются вращающиеся электрические машины, а также всей схемы в целом.

В последующих разделах показаны подходы к реализации и настройке алгоритмов оперативных блокировок и РЗА. Приведены примеры тестирования алгоритмов.

Рассмотрена допустимость организации рестартов для возможности создания заранее подготовленных состояний схемы и режима энергоблока и их последующего использования.

В последнем разделе показано, как выделить модель турбины в отдельный проект и организовать обмен сигналов технологической и электрической частей энергоблока. Показана работа устройства АС с воздействием на регуляторы генератора и турбины.

Все рассмотренные задачи реализованы в примере, который можно скачать с сайта simintech.ru.

Методические указания ориентируются на пользователей, знакомых с принципами моделирования в ПК SimInTech, и имеют представление об общетехнической библиотеке блоков. Также пользователи должны иметь представление об электротехническом оборудовании, в частности о параметрах и режимах работы электрических машин, представлять функции и основные принципы организации систем оперативной блокировки и релейной защиты и автоматики.

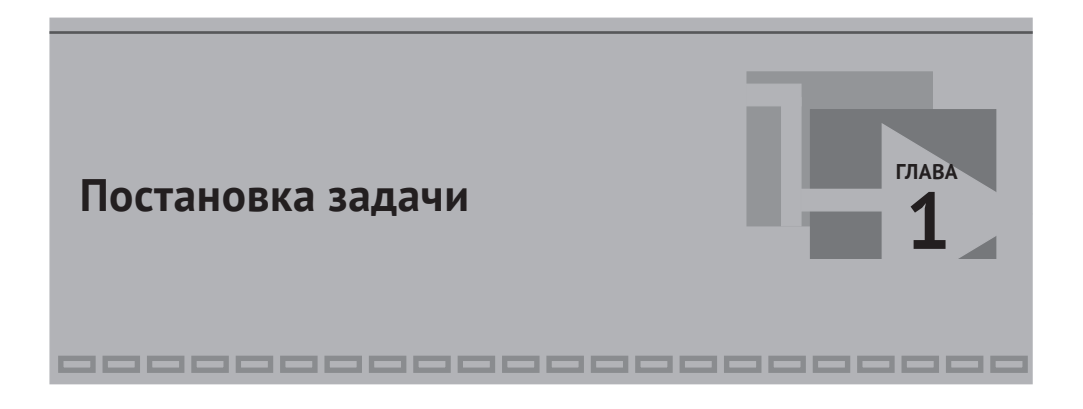

#### **1.1. Выбор библиотеки для моделирования**

Для моделирования электрических процессов и расчета параметров режима электроустановок в SimInTech предусмотрены библиотеки «ЭЦ-Динамика» и «ЭЦ-Статика».

«ЭЦ-Динамика» позволяет рассчитать мгновенные значения токов и напряжений в электрических цепях, не накладывая ограничения на их несинусоидальность и нелинейность. Библиотека применяется для исследовательских или практических задач, в которых нужно видеть электромагнитные переходные процессы. Ограничение «ЭЦ-Динамика»: шаг расчета даже для сети промышленной частоты 50 Гц должен быть, как правило, не более 0,001 с, а в реальности может быть значительно меньше, что часто ограничивает размерность задачи (число моделируемых элементов электроустановки; узлов электрической сети) и/или временной диапазон моделирования.

«ЭЦ-Статика» позволяет рассчитать действующие значения токов и напряжений в электрических цепях. Расчет выполняется в комплексных числах. Библиотека применима для расчета синусоидальных цепей переменного тока заданной частоты. Предназначена для расчета установившихся симметричных и несимметричных режимов электроустановок и электромеханических переходных процессов, вызванных инерцией вращающихся масс электрических машин и системами регулирования.

Расчет с некоторой заданной (синхронной) частотой проводится в пределах одного электрического контура (электрический контур – набор элементов, связанных между собой линиями электрической связи, далее контур). Допускается отличие частоты источников в пределах одного контура, но чем выше отклонение от синхронной частоты, тем выше погрешность расчета. Приемлемое отклонение частоты не более ±(5÷10) %. При больших отклонениях частоты следует пользоваться библиотекой «ЭЦ-Динамика».

Также подразумевается, что токи и напряжения не содержат высших гармоник, а если таковые есть, то используется их среднеквадратическое значение. Нельзя определить апериодические составляющие, которые могут возникать в электрической цепи.

Библиотека «ЭЦ-Статика» содержит вкладку «SPE», имеющую блоки, предназначенные для моделирования только симметричных трехфазных цепей. Моделирование лишь по прямой последовательности позволяет ускорить расчет по сравнению с аналогичной трехфазной схемой, что дает возможность моделировать электрические схемы большой размерности в режиме реального времени. Данная задача часто встречается при разработке расчетных моделей для тренажеров, где моделируется не только значительный объем электрооборудования, но и различные вторичные системы, например РЗА. Кроме того, SPE-блоки содержат встроенный механизм, обеспечивающий работу с базой данных сигналов, которая позволяет объединять проекты различных систем объекта моделирования в комплексную модель.

В данном пособии подробно разберем, как разработать модель электрической части энергоблока 300 МВт и фрагмента прилегающей энергосистемы.

Модель предназначена для расчета установившихся режимов и электромеханических переходных процессов. В частности, процесса группового самозапуска электродвигателей с.н. при переводе на резервное питание. Модель должна обеспечивать расчет в режиме реального времени.

В модели должны учитываться соответствующие защиты с.н., АВР и другие устройства системы контроля и управления.

.<br>Так как для решения этой задачи в первом приближении достаточен расчет симметричного режима с учетом инерции вращающихся масс АД и турбогенератора и соответствующих регуляторов турбогенератора и, кроме того, необходимо обеспечить режим реального времени, то для разработки модели целесообразно использовать «SPE»-блоки библиотеки «ЭЦ-Статика».

Поскольку в достаточно большом объеме будут моделироваться не только силовая электрическая часть энергоблока, но и элементы систем РЗА, контроля и управления, то модель целесообразно выполнить в виде нескольких проектов, содержащих модели различных систем, объединенных в единую (комплексную) модель.

#### 1.2. Исходные данные

Для создания модели электрической части энергоблока требуются определенные данные. Как минимум это схема выдачи мощности энергоблока, схема электроснабжения с.н. и перечень моделируемого электрооборудования с его паспортными характеристиками. Можно ограничиться набором типов электрооборудования, при условии что по типу можно найти паспортные (каталожные) данные.

Для примера приняты типовая схема выдачи мощности с энергоблоком мощностью 300 МВт и типовой состав электрооборудования. Энергоблок, включающий в себя турбогенератор, генераторный выключатель и блочный трансформатор, подключен к РУ напряжением 220 кВ, через которое обеспечивается выдача мощности в энергосистему по двум ЛЭП. Присутствует автотрансформаторная связь с РУ напряжением 110 кВ. Рабочий ТСН подключен в развилку между блочным трансформатором и генераторным выключателем. РТСН подключен к РУ 110 кВ. От РУ 110 кВ питается местная нагрузка по одной ЛЭП. Структурная схема энергоблока и его связи с энергосистемой приведена на рис. 1.1.

Основные характеристики электроустановки:

- турбогенератор типа ТВВ-320-2ЕУ3;
- блочный трансформатор типа ТДЦ-400000/220;
- рабочий ТСН типа ТРДНС-32000/35;
- РТСН типа ТРДНС-40000/110;
- автотрансформатор связи типа АТДЦТН-63000/220/110;
- ЛЭП 220 кВ двухцепная марки АС 400/51;
- ЛЭП 110 кВ марки АС 240/32;
- РУ 110 и 220 кВ выполнены по схеме «две системы сборных шин».

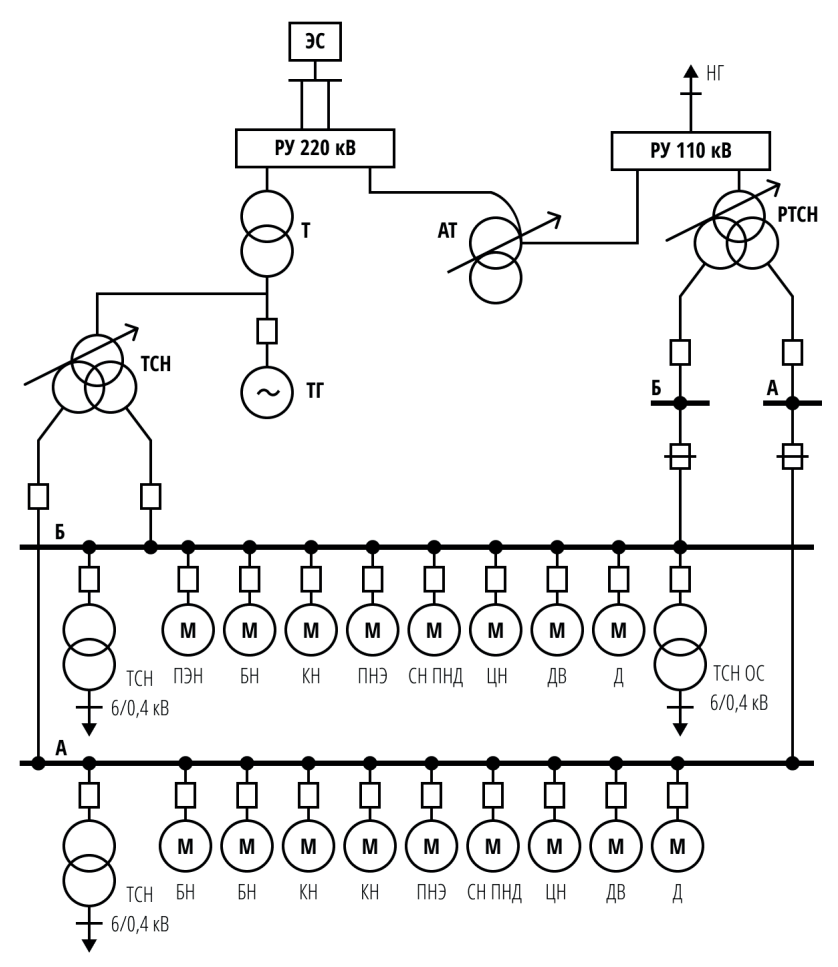

Рис. 1.1. Структурная схема энергоблока и его связи с энергосистемой

Электроприемники напряжением 6 кВ обычно моделируются индивидуально, а электроприемники напряжением 0,4 кВ эквивалентной нагрузкой (при необходимости можно выделить несколько индивидуально моделируемых электроприемников напряжением 0,4 кВ). Это обусловлено тем, что на с.н. 6 кВ подключаются мощные электроприемники, как правило АД, пуски и самозапуски которых существенно влияют на режимы работы энергоблока. Например, подлежащий проверке режим самозапуска электродвигателей может сопровождаться током, в несколько раз превышающим номинальный ток РТСН.

Типовой основной состав с.н. энергоблока 300 МВт приведен в табл. 1.1. Некоторая блочная (например, электродвигатель резервного возбудителя) и общестанционная нагрузка здесь не представлена, но при необходимости может быть добавлена в соответствии с изложенной ниже методикой.

Данные электродвигателей, необходимые для моделирования, приведены в приложении А.

| Наименование механизма                      | Подпись    | Количество<br>длительно | Количество<br>по секциям |                |
|---------------------------------------------|------------|-------------------------|--------------------------|----------------|
|                                             | на схеме   | работающих              | A                        | Б              |
| Питательный электронасос                    | ПЭН        |                         |                          |                |
| Бустерный насос                             | БH         | 2                       |                          | 2              |
| Конденсатный насос                          | KH         | 2                       |                          | $\mathfrak{D}$ |
| Подъемный насос эжектора                    | ПНЭ        |                         |                          |                |
| Сливной насос ПНД                           | СН ПНД     |                         |                          |                |
| Циркуляционный насос                        | ЦΗ         | 2                       |                          |                |
| Дутьевой вентилятор                         | ДΒ         | 2                       |                          |                |
| Дымосос                                     | Д          | $\mathfrak{D}$          |                          |                |
| Трансформатор 6/0,4 кВ (блочный)            | <b>TCH</b> | 2                       |                          |                |
| Трансформатор 6/0,4 кВ<br>(общестанционный) | TCH OC     |                         |                          |                |

Таблица 1.1. Состав нагрузки с.н. энергоблока 300 МВт

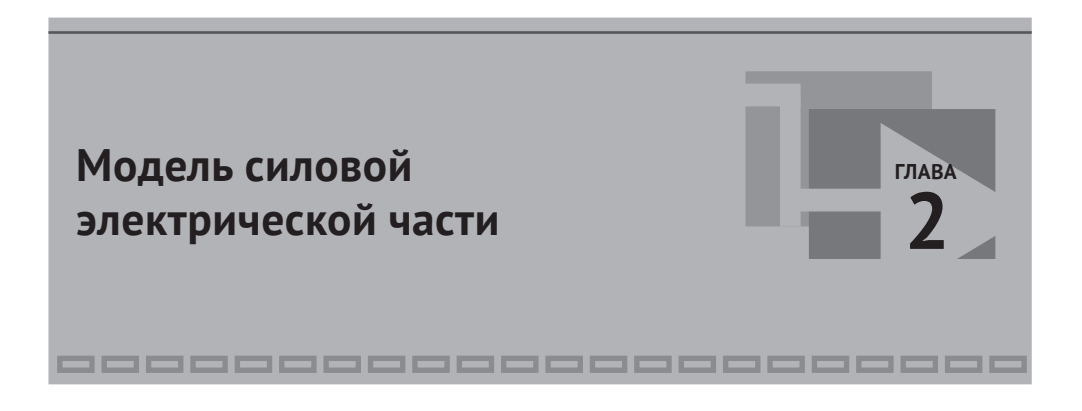

#### **2.1. Создание файла проекта**

Проект комплексной модели, которая включает в себя, помимо силовой электрической части, вспомогательные системы: контроля и управления, РЗА и т. п. – рекомендуется начать с силовой электрической части. В эту модель включаются элементы электрической сети и электрооборудование.

Проект модели силовой электрической части из блоков «SPE» создается на основе шаблона «Схема электрическая», как показано на рис. 2.1.

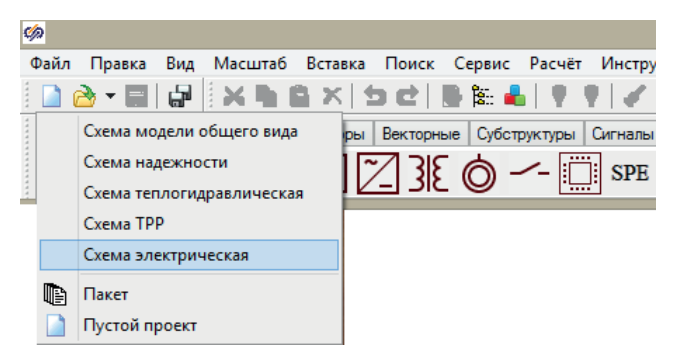

Рис. 2.1. Создание проекта на основе шаблона «Схема электрическая»

При создании проекта на основе данного шаблона автоматически подключается база данных сигналов с заранее созданными типовыми категориями оборудования, а также список сигналов проекта, необходимый для полноценного функционирования блоков «SPE». Использование данного функционала будет показано в последующих главах.

В открывшемся окне проекта (рис. 2.2) будем собирать электрическую схему.

| Ø   | Схема электрическая.prt                                                         |  |  |  |
|-----|---------------------------------------------------------------------------------|--|--|--|
| Вид | Масштаб Режим: Индикация                                                        |  |  |  |
|     | v<br><u>і Автоматика</u>                                                        |  |  |  |
|     |                                                                                 |  |  |  |
|     |                                                                                 |  |  |  |
|     |                                                                                 |  |  |  |
|     |                                                                                 |  |  |  |
|     |                                                                                 |  |  |  |
|     |                                                                                 |  |  |  |
|     |                                                                                 |  |  |  |
| ∢   |                                                                                 |  |  |  |
|     | Х:240.0 Ү:-192.0 Время: 0 Скорость=0 Макс.скорость=0 Цикл, мс=0<br>Выделено 0/0 |  |  |  |

Рис. 2.2. Окно редактора проекта

Имя проекта по умолчанию «Схема электрическая» отражается в заголовке окна (рис. 2.2). Имя базы данных сигналов по умолчанию «spt.db» отражается в меню **Параметры проекта** на вкладке **База данных** (рис. 2.3).

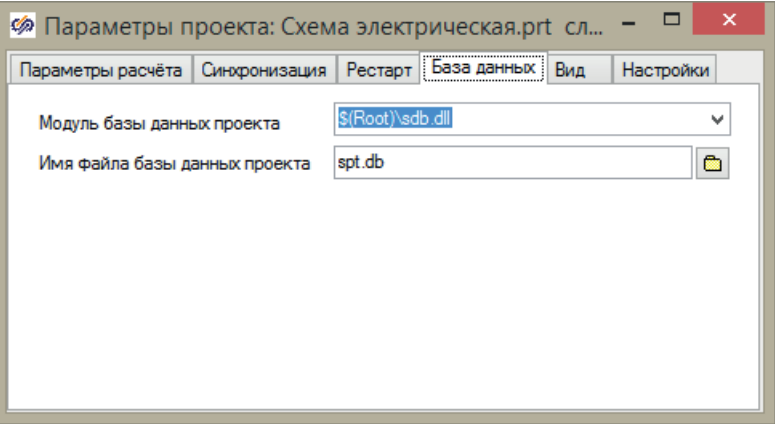

Рис. 2.3. Окно параметров расчета, вкладка **База данных**

Для дальнейшей работы изменим имя базы данных сигналов на «mоdel\_ PU300.db» (рис. 2.4).

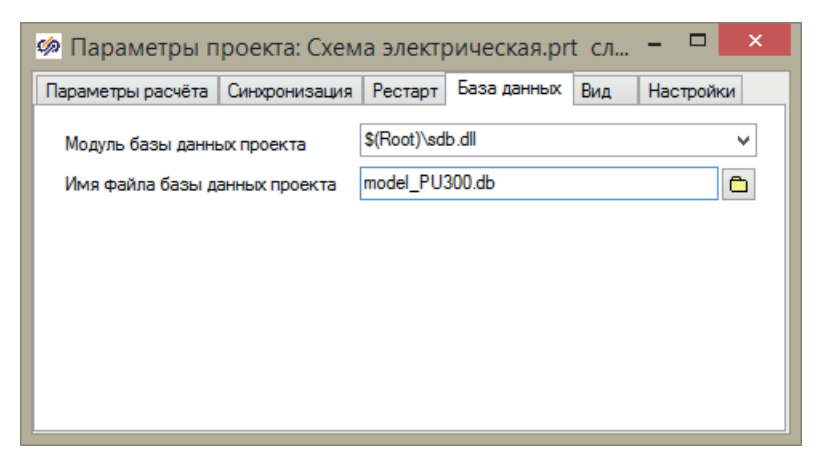

Рис. 2.4. Изменение имени базы данных сигналов

Проект сохраним с новым именем «mоdel\_PU300.prt» и в отдельной папке, так как даже при работе с простым проектом программой автоматически сохраняется несколько файлов.

В итоге в папке проекта увидим основные файлы (рис. 2.5):

- model PU300.db файл базы данных сигналов;
- model PU300.prt файл проекта;
- model PU300.mgr файл настроек проекта (графики, панели управления).

В папке проекта могут появиться файлы, являющиеся временными или бэкапом. Так, по умолчанию при каждом сохранении проекта будет оставаться его предыдущая версия под именами mоdel\_PU300.prt1, mоdel\_PU300.prt2 и т. д. Это определяется общими настройками ПК SimInTech.

| $\mathbf{I}$ $\mathbf{J}$ $\mathbf{B}$ $\mathbf{F}$ $\mathbf{I}$ | Проект ЭБ 300                          |                      | ×                           |
|------------------------------------------------------------------|----------------------------------------|----------------------|-----------------------------|
| Файл<br>Главная<br>Поделиться                                    | Вид                                    |                      | 2                           |
| Проект ЭБ 300<br>$\rightarrow$                                   | Ċ<br>v                                 | Поиск: Проект ЭБ 300 | مر                          |
| Избранное                                                        | ×<br>Α<br>Имя                          | Тип                  | Размер                      |
| Загрузки                                                         | nodel_PU300.db                         | Data Base File       | <b>1 KB</b>                 |
| <b>EL</b> Недавние места                                         | model PU300.dbconf                     | Файл "DBCONF"        | 4 K <sub>b</sub>            |
| Рабочий стол                                                     | model PU300.dblocalconf                | Файл "DBLOCALC       | 4 <sub>K</sub> <sub>B</sub> |
|                                                                  | model PU300.mgr                        | Файл "MGR"           | 244 K <sub>B</sub>          |
| <b>[</b> Этот компьютер                                          | model_PU300.prt<br>ø                   | Файл "PRT"           | 6 K <sub>B</sub>            |
| Downloads                                                        | $\epsilon$<br>$\overline{\phantom{a}}$ |                      | Y.                          |
| <b>COLOR</b><br>Выбрано 3 элем.: 248 КБ<br>Элементов: 5          |                                        |                      | 脏                           |

Рис. 2.5. Основные файлы проекта